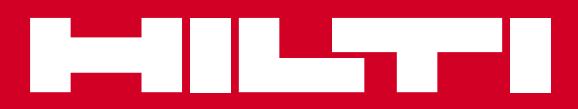

# PD-I

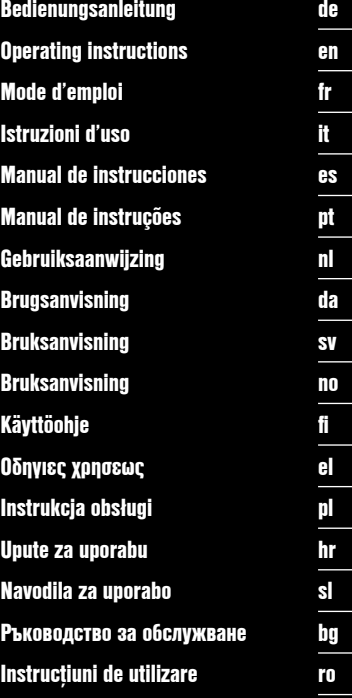

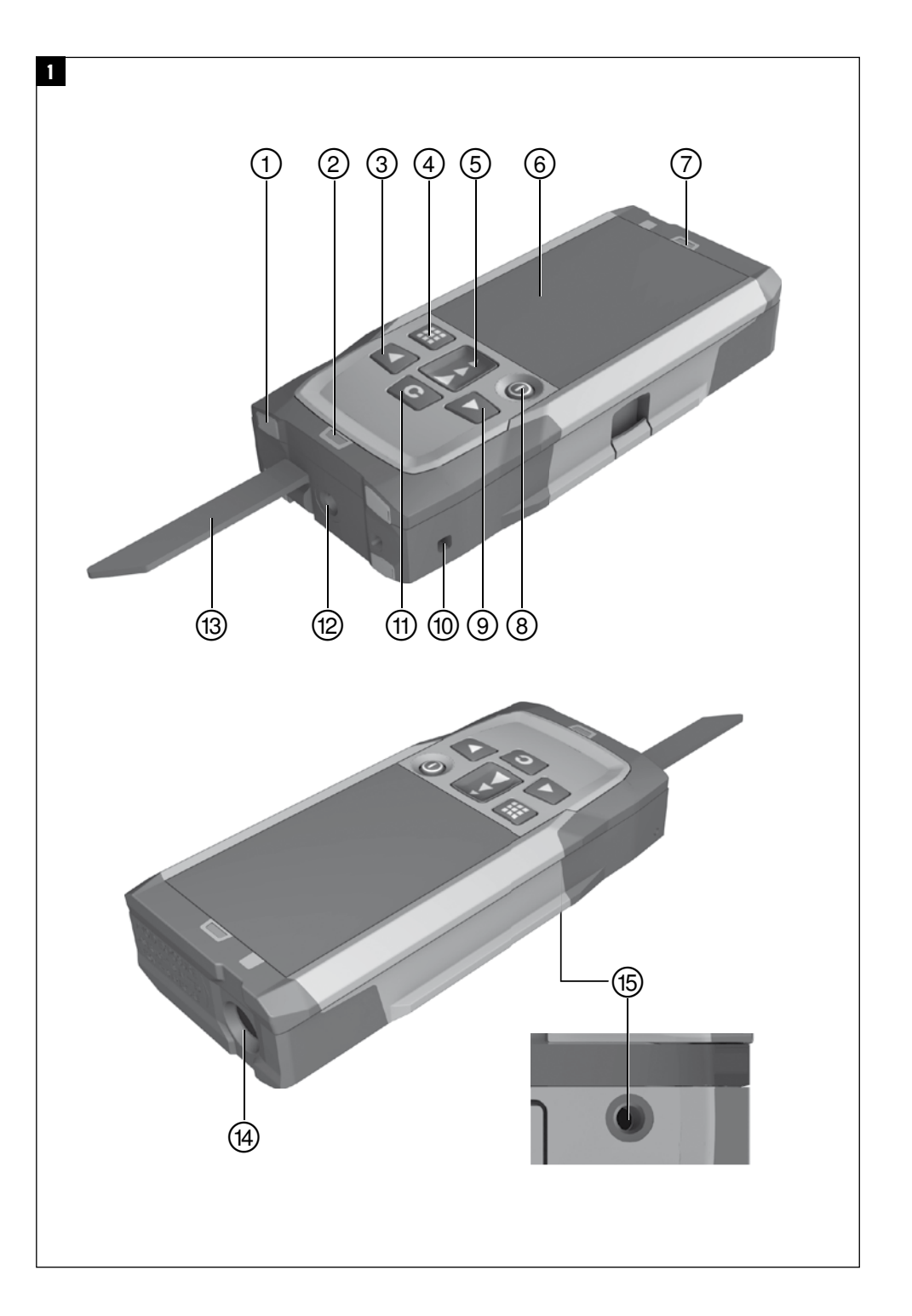

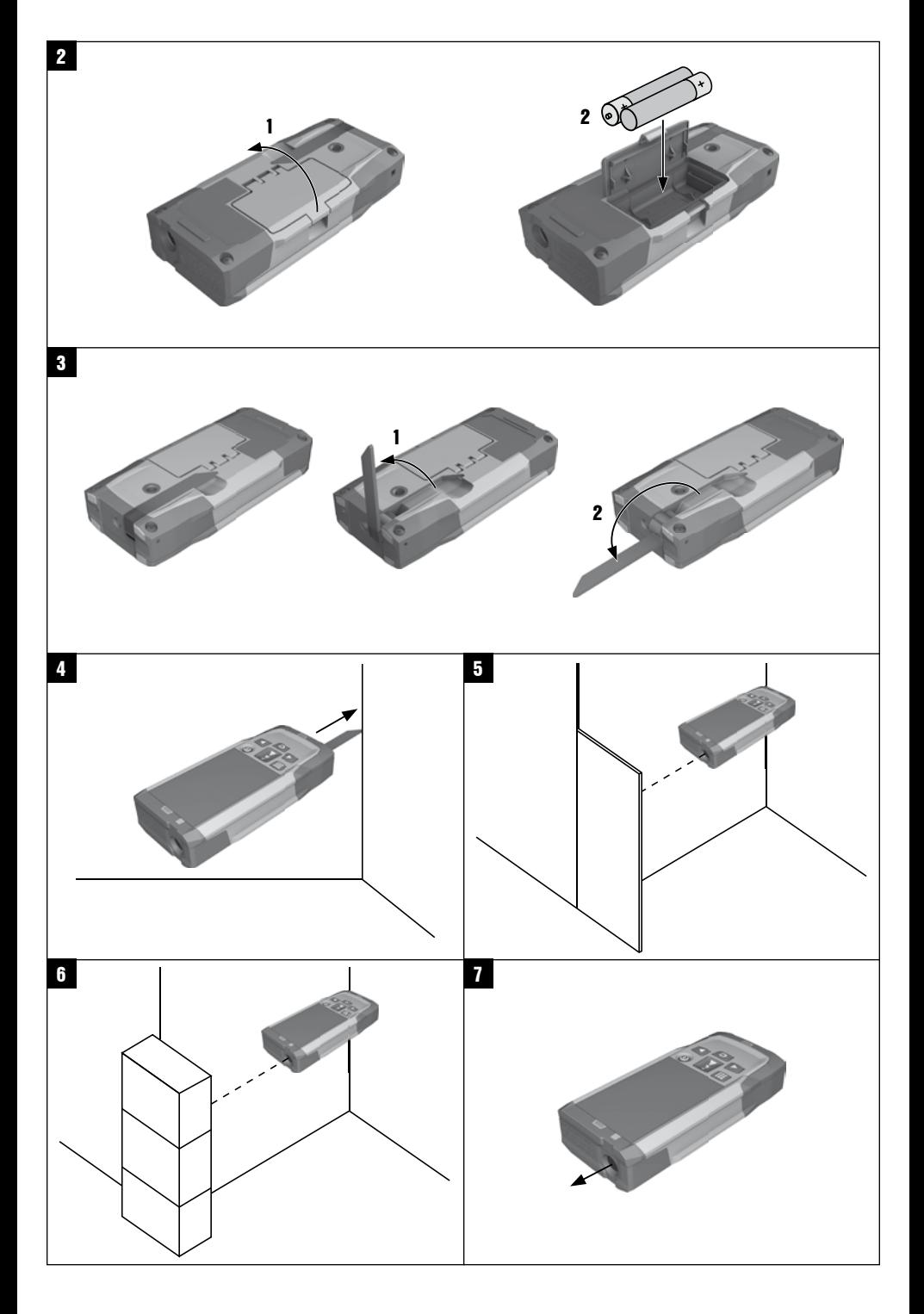

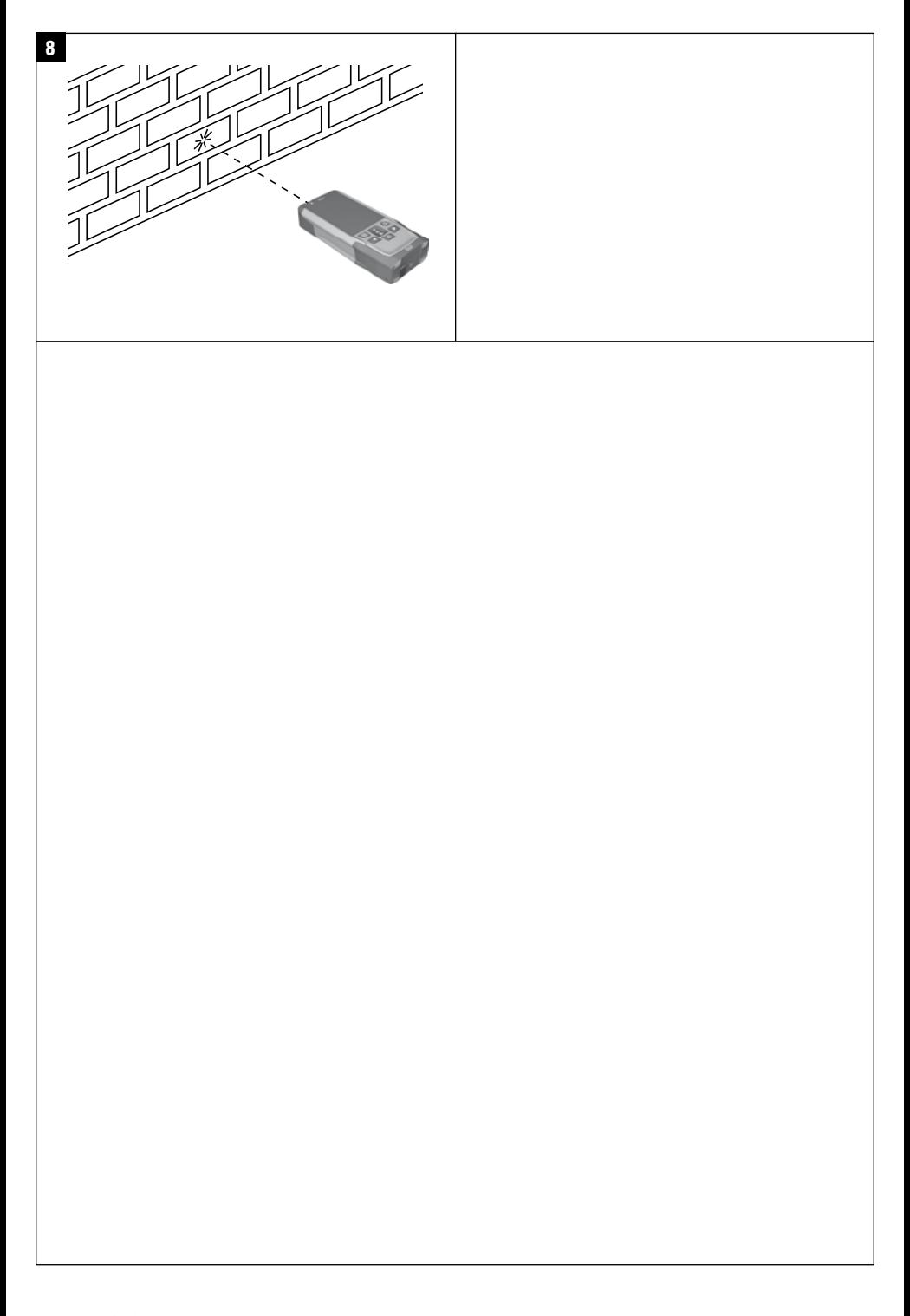

# **ОРИГИНАЛНА ИНСТРУКЦИЯ ЗА ИЗПОЛЗВАНЕ**

# **PD-I Лазерен уред за измерване на разстояния**

**Преди работа с уреда прочетете настоящото Ръководство за експлоатация и съблюдавайте указанията в него.**

**Съхранявайте Ръководството за експлоатация винаги заедно с уреда.**

**Предавайте уреда на трети лица само заедно с Ръководството за експлоатация.**

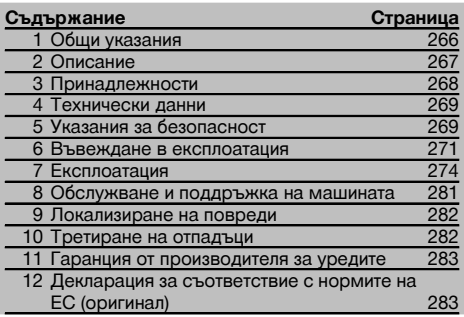

1 Числата насочват съответно към фигури. Ще намерите фигурите към текста в сгънатата част на страниците. Разгънете я при изучаването на Ръководството за експлоатация.

В текста на настоящото Ръководство за експлоатация с »уред« винаги се обозначава лазерният уред за измерване на разстояния PD‑I.

# **Елементи на уреда, органи за управление и инди-**

#### **кация** 1

- @ Задни опорни повърхности
- ; Светодиод опорен индикатор заден ограничител
- $(3)$  Ляв бутон
- (4) Бутон за меню
- & Бутон за измерване
- **(6) Графична инликация**
- ) Светодиод опорен индикатор преден ограничител
- + Бутон ВКЛ / ИЗКЛ
- § Десен бутон
- / Гнездо за връзка за ръка
- : Бутон за изтриване (Clear)
- $(12)$   $1/4$  инча резба за удължител за измерване PDA 72
- (13) Измервателен упор
- £ Изход за лазер и приемна леща
- $(15)$   $1/4$  инча резба на долната страна

## **1 Общи указания**

**1.1 Предупредителни надписи и тяхното значение**

#### **ОПАСНОСТ**

Отнася се за непосредствена опасност, която може да доведе до тежки телесни наранявания или смърт.

#### **ПРЕДУПРЕЖДЕНИЕ**

Отнася се за възможна опасна ситуация, която може да доведе до тежки телесни наранявания или смърт.

#### **ВНИМАНИЕ**

Отнася се за възможна опасна ситуация, която може да доведе до леки телесни наранявания или материални щети.

#### **УКАЗАНИЕ**

Препоръки при употреба и друга полезна информация.

#### **1.2 Обяснения на пиктограмите и други указания Символи**

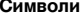

Преди употреба да се прочете Ръководството за експлоатация

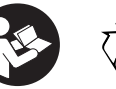

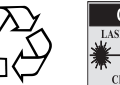

Отпадъците да се рециклират

CAUTION **ASER RADIATION DO NOT** 620-690nm/0.95mW max.<br>CLASS II LASER PRODUCT

Лазерен клас II съгласно CFR 21, § 1040 (FDA)

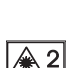

Лазерен клас 2

#### **Място на данните за идентификация върху уреда**

Означението на типа и серийният номер са посочени върху табелката на уреда. Препишете тези данни във Вашето Ръководство за експлоатация и при възникнали въпроси винаги ги съобщавайте на нашето представителство или сервиз.

Тип:

Поколение: 01

Сериен №.:

## **2 Описание**

#### **2.1 Употреба по предназначение**

За измерване на разстояния, събиране, респ. изваждане на разстояния, уредът има много практични функции, като напр. изчисления на площи, обеми, мин./ макс. стойности, функции за оразмеряване/очертаване, изчисляване на трапец, на повърхности за боядисване и питагорови изчисления, индиректни измервания и памет за данни.

Уредът не е предназначен за нивелиране.

Уредът следва да се използва при съблюдаване на указанията за безопасност (точка 5).

#### **2.2 Индикация**

Индикацията е подразделена на различни области. Тъмното, горно поле съдържа информация за състоянието на уредите (напр. опорна точка на измерване, състояние на батерията, лазер включен, постоянен лазер). Точно под това поле се намират функциите за измерване (напр. Плюс, Минус), които могат да бъдат избирани посредством бутоните със стрелки.

В режим на измерване текущите измерени стойности се показват на най-долния ред на дисплея (ред за резултатите). При функциите, напр. Площ, са показани измерени разстояния на междинните редове за резултатите, а изчисленият резултат е показан на реда за резултатите.

#### **2.3 Осветление на дисплея**

При слаба осветеност на околната среда осветлението на дисплея се включва автоматично, ако се натисне някой бутон. След 10 секунди интензивността на осветлението се редуцира на 50%. Ако в продължение на общо 20 секунди не бъде натиснат друг бутон, осветлението се изключва.

#### **УКАЗАНИЕ**

Осветлението на дисплея изразходва допълнително ток. Поради това при по-честа употреба следва да се очаква по-кратък срок на експлоатация на батериите.

#### **2.4 Принцип на действие**

Разстоянието се определя по протежението на отправен измервателен лазерен лъч до появата на лъча върху рефлектираща повърхност. Чрез червената измервателна точка на лазера може еднозначно да се определи целта на измерването. Обсегът на действие зависи от отражателната способност и състоянието на повърхността на целта на измерването.

#### **2.5 Измерване върху неравна повърхност**

При измерване върху неравна повърхност (например груба мазилка) се измерва средна стойност, при което по-голяма тежест има центърът на лъча, отколкото ръбът му.

#### **2.6 Измерване върху кръгли или наклонени повърхности**

При насочване на площите под голям наклон е възможно към уреда да се връща твърде малко светлинна енергия, а при насочването им под прав ъгъл - твърде много светлинна енергия. И в двата случая се препоръчва използването на отражателна плочка PDA 50, PDA 51 или PDA 52.

#### **2.7 Измерване върху мокри или блестящи повърхности**

Ако лазерният уред за измерване на разстояния може да визира площта, разстоянието до целта се измерва надеждно. При силно огледални площи трябва да се има предвид, че обсегът на действие се намалява или се правят измервания до рефлекторната точка на светлината.

#### **2.8 Измерване върху прозрачни повърхности**

По принцип могат да се измерят разстояния до светлопропускливи материали, например течности, стиропор, пенопласт и др. В тези материали прониква светлина, поради което могат да възникнат грешки при измерванията. При измервания през стъкло или ако обектите се намират в обсега на целевите линии, също може да се получат грешки при измерването.

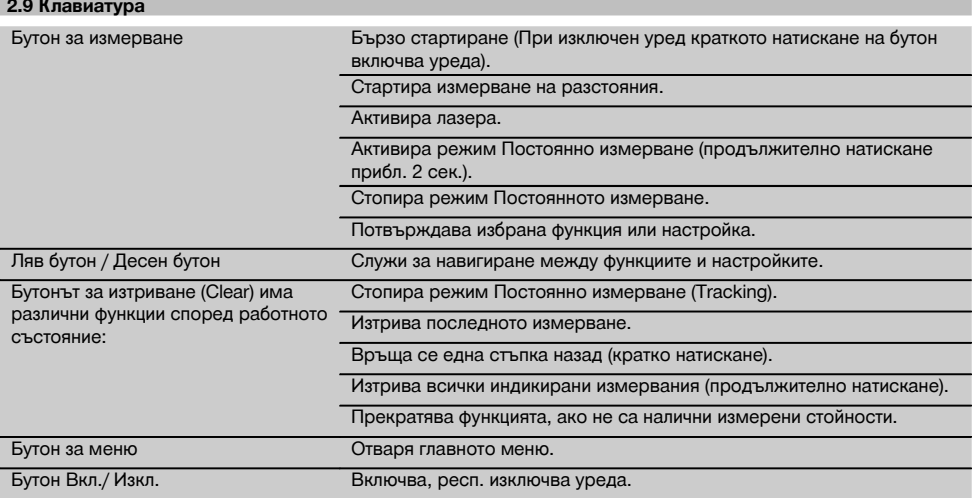

#### **2.10 Обем на доставката**

1 Лазерен уред за измерване на разстояния PD‑I

#### 2 Батерии

- 1 Чанта за уреда
- 1 Ръководство за експлоатация
- 1 Сертификат от производителя
- 1 Каишка за ръка
- 1 Брошура за приложение

#### **3 Принадлежности**

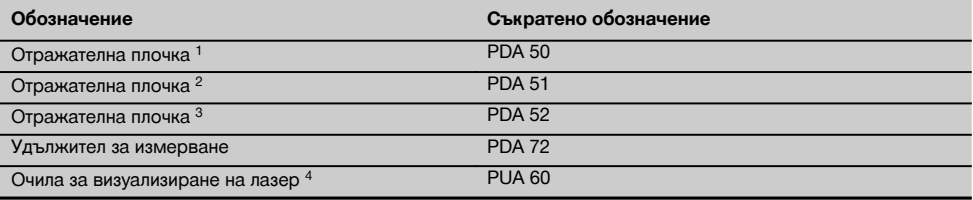

1 с отражателно наслояване (120x130 мм)

2 бяла (120x130 мм)

3 с отражателно наслояване (210x297 мм)

4 Повишава видимостта на лазерния лъч при лоша осветеност.

# **4 Технически данни**

Запазени права за технически изменения!

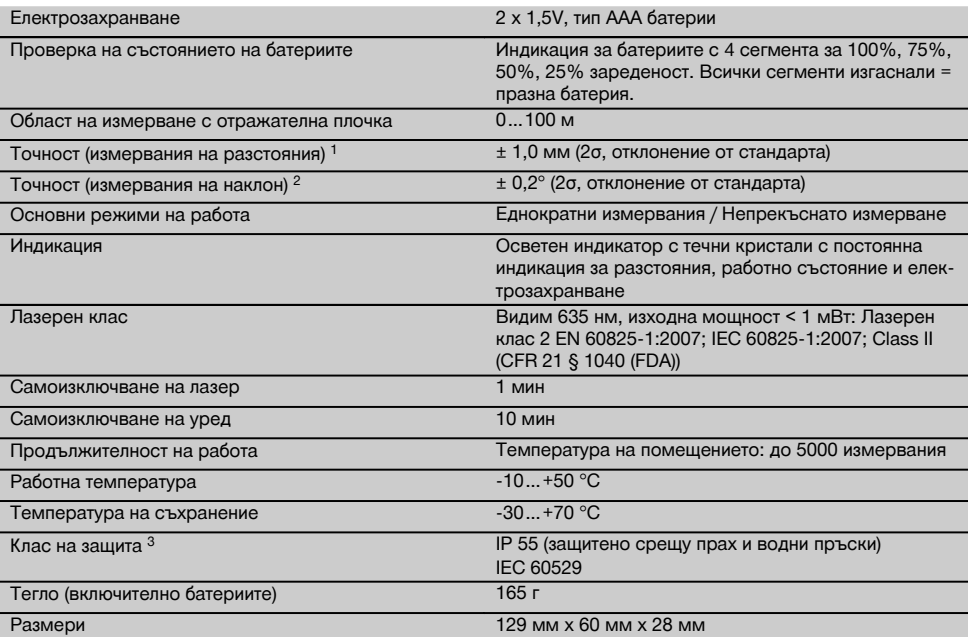

 $1$  Влияния, особено големи температурни колебания, влажност, удар, срутване и др., могат да повлияят на точността. Ако не е зададено нещо друго, при стандартни условия на околната среда (MIL-STD-810G) уредът е бил юстиран, респ. калибриран. По принцип при измервания на разстояния трябва да се очаква в зависимост от разстоянието допълнителна грешка от 0,02 мм на метър.

2 Справка относно датчика за наклон е обратната страна на уреда (отделение за батериите). Влияния, особено големи температурни колебания, влажност, удар, срутване и др., могат да повлияят на точността. Ако не е зададено нещо друго, при стандартни условия на околната среда (MIL-STD-810G) уредът е бил юстиран, респ. калибриран.

3 с изключение на отделението за батерии

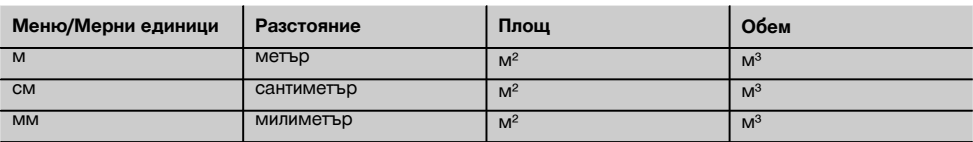

# **5 Указания за безопасност**

**Наред с техническите указания за безопасност в отделните раздели на настоящото Ръководство за експлоатация следва по всяко време стриктно да се спазват следните изисквания.**

**Съхранявайте всички указания за безопасност и инструкции за бъдещи справки.**

#### **5.1 Основни препоръки за безопасност**

- a) **Никога не деактивирайте защитите и не отстранявайте лепенките с указания и предупреждения.**
- b) **Дръжте деца далеч от лазерни уреди.**
- c) При неправилно завиване на уреда е възможно възникване на лазерно излъчване, което да пре-

вишава клас 2. **Давайте уреда на поправка само в сервиз на Хилти.**

- d) **Не са разрешени никакви манипулации или промени по уреда.**
- e) **Преди всяка употреба контролирайте правилното функциониране на уреда.**
- f) Измервания върху лошо отразяващи основи в силно отразяваща среда могат да доведат до погрешни стойности от измерванията.
- g) Измерванията, направени през стъкло или други обекти, могат да бъдат неточни.
- h) Бързо променящите се условия на измерване, например преминаване на лица през лазерния лъч, могат да изопачат резултата от измерването.
- i) **Не насочвайте уреда към слънцето или към други източници на силна светлина.**
- j) **Съобразявайте се с влиянието на околната среда. Не използвайте уреда при опасност от пожар или експлозия.**
- k) **Уредът и неговите приспособления могат да бъдат опасни, ако бъдат използвани неправомерно от неквалифициран персонал и без съблюдаване на изискванията за работа.**
- l) **За да предотвратите опасност от нараняване, използвайте само оригинални принадлежности и допълнително оборудване с марката "Хилти".**
- m) **Съблюдавайте указанията за експлоатация, обслужване и поддръжка, посочени в Ръководството за експлоатация.**

#### **5.2 Правилна подготовка на работното място**

- a) **При работа върху стълба избягвайте неудобните положения на тялото. Заемете стабилна стойка и пазете равновесие.**
- b) **Когато уредът се внесе от много студена среда в по-топла обстановка или обратно, преди работа уредът трябва да се аклиматизира.**
- c) **За по-голяма сигурност проверете предишни настроени от вас стойности или настройки.**
- d) **Подсигурете мястото на измерването и при поставянето на уреда се уверете, че лъчът няма да бъде насочен към други лица или към вас.**
- e) **Използвайте уреда само по предписаното му предназначение.**
- f) **Спазвайте специалните местни наредби за предотвратяване на злополуки.**

#### **5.3 Електромагнитна съвместимост**

Въпреки че уредът отговаря на строгите изисквания на съответните директиви, Хилти не може да изключи възможността, той да бъде смущаван от силно излъчване, което да доведе до погрешно функциониране. В този случай и при други фактори на несигурност трябва да се проведат контролни измервания. Едновременно с това Хилти не може да гарантира, че други уреди (напр. навигационни системи на самолети) няма да бъдат смущавани. Уредът отговаря на Клас A; смущения в жилищното пространство не могат да бъдат изключени.

#### **5.4 Общи мерки за безопасност**

- a) **Преди употреба проверете уреда за повреди. Ако има такива, го предайте за ремонт в сервиз на Хилти.**
- b) **След падане на уреда или други механични въздействия трябва да проверите точността на уреда.**
- c) **Въпреки че уредът е проектиран за работа в тежките условия на строителната площадка, трябва да боравите с него внимателно, както с други измервателни уреди.**
- d) **Въпреки че уредът е защитен срещу проникване на влага, преди да го поставите в транспортната опаковка, трябва да го подсушите.**

#### **5.5 Електрически**

- a) **Батериите не трябва да попадат в ръцете на деца.**
- b) **Не прегрявайте батериите и ги дръжте далеч от огън.** Батериите могат да избухнат или могат да се отделят токсични вещества.
- c) **Не зареждайте батериите.**
- d) **Не запоявайте батериите към уреда.**
- e) **Не разреждайте батериите чрез късо съединение.** Те могат да прегреят и да предизвикат изгаряния.
- f) **Не отваряйте батериите и не ги подлагайте на прекомерни механични въздействия.**
- g) Не поставяйте въглеродно-цинкови батерии в уреда.

#### **5.6 Класификация на лазерите**

Според изпълнението уредът отговаря на Лазерен клас 2 по IEC60825-1:2007 / EN60825-1:2007 и Клас II по CFR 21 § 1040 (FDA). Тези уреди може да се използват без да са необходими допълнителни защитни мерки. Човешкото око е защитено при случайно моментно облъчване с лазерен лъч от вродения рефлекс за затваряне на клепачите. Този рефлекс обаче може да бъде повлиян след употреба на медикаменти, наркотици или алкохол. Въпреки това не трябва да се гледа директно в източника на светлина, така както не трябва да се гледа и в слънцето. Не насочвайте лазерния лъч срещу хора.

#### **5.7 Транспорт**

**При изпращане уредът трябва да е без поставени батерии/акумулатор.**

# **6 Въвеждане в експлоатация**

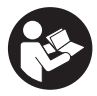

#### **6.1 Поставете батериите 2**

**ВНИМАНИЕ Не поставяйте повредени батерии.**

**ВНИМАНИЕ Винаги сменяйте пълния комплект батерии.**

#### **ОПАСНОСТ**

**Не смесвайте нови и стари батерии. Не използвайте батерии от различни производители или различни типове.**

- 1. Отворете капака на батериите от обратната страна.
- 2. Извадете батериите от опаковката и ги поставете направо в уреда. **УКАЗАНИЕ** Внимавайте за полярността (виж маркировката в отделението за батерии).
- 3. Затворете капака на батериите.
- 4. Проверете за правилното затваряне и застопоряване на отделението за батерии.

#### **6.2 Включване и изключване на уреда**

- 1. Уредът може да се включи както с бутона ВКЛ / ИЗКЛ, така и с бутона за измерване.
- 2. Натиснете в изключено състояние бутона ВКЛ / ИЗКЛ: уредът се включва. Лазерът е изключен.
- 3. Натиснете във включено състояние бутона ВКЛ / ИЗКЛ: уредът се изключва.
- 4. Натиснете в изключено състояние бутона за измерване: уредът и лазерът се включват.

#### **6.3 Меню**

#### **УКАЗАНИЕ**

Посредством главното меню Вие можете да редувате специални функции и настройки. Натиснете бутона за менюто, за да влезете в главното меню. Използвайте левия, респ. десния бутон, за да се придвижвате напред в менюто. Избраната функция излиза съответно на преден план. За да изберете дадена функция, потвърдете чрез натискане на бутона за измерване.

#### **УКАЗАНИЕ**

Най-горният ред от главното меню е индивидуалното конфигурируемо табло Избрано. Тук можете да поставите най-често използваните от Вас приложения (виж 6.4.5 Промяна на табло Избрано).

В участъка под разделителната линия ще намерите различни групи с приложения. С потвърждаването на дадена група с приложения тя се отваря и се показват всички функции на тази група с приложения.

#### **6.4 Настройки**

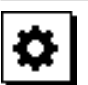

- 1. На включения уред натиснете бутона за менюто.<br>2. Навигирайте с помошта на десния, респ. левия
	- 2. Навигирайте с помощта на десния, респ. левия бутон към групата с приложения "Настройки".
- 3. Потвърдете с бутона за измерване.

### **6.4.1 Мерна единица**

# **Indul**

Мерната единица може да бъде пренастройвана в м, см или мм. Актуално избраната мерна единица е представена от запълнен с черен цвят правоъгълник.

**6.4.2 Опорни точки на измерване**

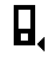

#### **УКАЗАНИЕ**

Уредът може да мери разстояния от 5 различни опори, респ. опорни точки. Превключването между преден ръб, заден ръб и резбата се извършва на обратната страна на уреда (отделение за батериите) в менюто Опорни точки. Ако се разгъне упорът на 180°, автоматично се извършва превключване от опората към измервателния упор. Ако удължителят за измерване PDA 72 (опционална принадлежност) се завинти за долната страна на уреда, той автоматично се разпознава от уреда и се индикира на дисплея. Удължителят за измерване PDA 72 може също така да се завинти на обратната страна на уреда (отделение за батериите) - но тогава не се разпознава автоматично. При прибиране на измервателния упор или при изключване на уреда опорната точка на измерване винаги се връща обратно на задния ръб. Зелените светодиоди и символът за опорна точка на измерване на дисплея показват съответно избраната опорна точка на измерване.

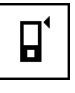

Преден ръб

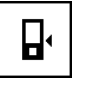

Обратна страна на уреда (отделение за батериите)

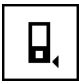

Заден ръб

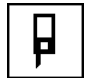

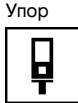

Удължителят за измерване PDA 72 е завинтен за долната страна на уреда.

**6.4.3 Единица за измерване на ъгъл**

Единицата за измерване на ъгъл, както той е индикиран при функцията Наклон, може да бъде посочена в градуси, проценти или мм/м. Актуално избраната единица за измерване на ъгъл е представена от запълнен с черен цвят квадрат.

#### **6.4.4 Експертен режим Вкл./Изкл.**

bg

Ако експертният режим е активиран, таймерът и Min/Max, както и опорната точка на измерване могат да бъдат използвани в комбинация при всички функции. Допълнително при функциите: площ, обем, Питагор, трапец, индиректно хоризонтално разстояние и индиректно вертикално разстояние е индикирана допълнителна информация. Ако в менюто Настройки е настроен мащаб, същият може да бъде индикиран в експертния режим. Възможностите за избор се намират в горния край на индикатора.

#### **6.4.5 Промяна на табло Избрано**

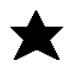

Таблото Избрано може да бъде напаснато към тези настройки. Таблото Избрано позволява бързия достъп до най-често използваните функции.

- 1. С помощта на левия, респ. десния бутон изберете функцията, която искате да промените.
- 2. Потвърдете с бутона за измерване.
- 3. Изберете желаната функция с левия, респ. десния бутон.
- 4. Потвърдете с бутона за измерване.

#### **6.4.6 Активиране на мащаб**

# $1:$  $\times$

Тук може да бъде настроен произволен мащаб.

- 1. Използвайте левия, респ. десния бутон, за да настройте желания мащаб.
- 2. Потвърдете съответното число с бутона за измерване.
- 3. За да потвърдите стойността, изберете символа с отметка.

**УКАЗАНИЕ** За да ползвате функцията за мащаб, трябва да бъде активиран експертният режим.

**6.4.7 Включване и изключване на звука**

В настройката Включване и изключване на звука Вие можете да включите, респ. да изключите звука.

- 1. Изберете желаната опция с левия, респ. десния бутон.
- 2. Потвърдете с бутона за измерване.

#### **6.4.8 Постоянен лазер**

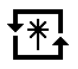

В режим Постоянен лазер при всяко натискане на бутона за измерване се задейства измерване. След измерването лазерът не се деактивира. Посредством тази настройка могат да бъдат направени много бързо повече измервания едно след друго с малък брой натискане на бутони. На реда за състоянието на главния екран се появява съответният символ.

**6.4.9 Индикация за наклона на дисплея Вкл./Изкл.**

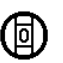

В това меню индикацията за наклона на главния екран може да бъде активирана или деактивирана.

**6.4.10 Калибриране на датчика за наклон**

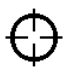

За да бъдат направени възможно най-точни измервания за наклон, датчикът за наклон трябва да бъде калибриран редовно. Ако уредът е бил изложен на температурни промени или на удар, трябва да се извърши калибриране на датчика за наклон. Калибрирането изисква 3 работни стъпки.<br>1. Ва да стартирате калибри

- 1. За да стартирате калибрирането, изберете символа за калибриране на датчика за наклон.
- 2. Поставете уреда върху хоризонтална повърхност и потвърдете с бутона за измерване.
- 3. Завъртете уреда хоризонтално на 180° и натиснете бутона за измерване.

**УКАЗАНИЕ** Сега вече датчикът за наклон е калибриран.

**6.4.11 Информация за уредите**

Тук ще намерите информация за уредите, като версия софтуер, версия хардуер и сериен номер.

**6.4.12 Връщане обратно към заводски настройки**

С тази функция Вие можете да възстановите заводските настройки.

#### **6.5 Помощ при измерване**

#### **6.5.1 Измерване с измервателен упор В 4**

Измервателният упор се използва при измерване на диагонали на помещения или при измерване от недостъпни ъгли.

- 1. Разгънете измервателния упор на 90°. Сега измервателният упор може да бъде използван като опора.
- 2. Разгънете измервателния упор на 180°. Опорната точка за измерване се пренастройва автоматично. Уредът разпознава удължената опорна точка за измерване.

#### **6.5.2 Измерване с отражателна плочка PDA 50/51/52**

#### **УКАЗАНИЕ**

За да бъдат осигурени надеждни разстояния върху отражателни плочки, измерванията следва да се извършват по възможност перпендикулярно към отражателната плочка.

#### **УКАЗАНИЕ**

За много точни измервания с отражателната плочка към измерваните разстояния следва да се прибави стойността 1,2 мм.

При измервания на разстояния до външни ръбове (например външни стени на къщи, огради и др.) може да използвате като цел помощни материали, като дъски, тухли или други подходящи предмети, поставяйки ги на външния ръб. При по-големи разстояния и неблагоприятно осветление (силна слънчева светлина) препоръчваме използването на отражателните плочки PDA 50, PDA 51 или PDA 52.

Отражателната плочка PDA 50 е от твърда пластмаса със специално рефлектиращо покритие. За разстояния над 10 м е целесъобразно при неблагоприятно осветление да се използва отражателната плочка.

Отражателната плочка PDA 51 не е снабдена с рефлектиращо покритие и се препоръчва при неблагоприятно осветление и по-къси разстояния.

Отражателната плочка PDA 52 е снабдена със същото рефлектиращо покритие като PDA 50, но е значително по-голяма (210 x 297 мм). По този начин отражателната плочка може да бъде визирана значително по-лесно при големи разстояния.

#### **6.5.3 Измерване с очила за визуализиране на лазер PUA 60**

### **УКАЗАНИЕ**

Това на се предпазни очила и не защитават очите от лазерното излъчване. Поради ограничаване на видимостта на цветовете очилата не бива да се използват в обществения транспорт, както и да се гледа с тях към слънцето.

Очилата за визуализиране с лазер PUA 60 повишават значително видимостта на лазерния лъч.

#### **6.5.4 Измерване с удължител за измерване PDA 72**

#### **УКАЗАНИЕ**

Удължителят за измерване е изработен от алуминий и е оборудван с непроводяща пластмасова ръкохватка.

Ако удължителят за измерване PDA 72 (опционална принадлежност) се завинти за долната страна на уреда, той се разпознава от уреда автоматично и се индикира на дисплея. Уредът разпознава удължената опорна точка за измерване. Удължителят за измерване PDA 72 може също така да се завинти на обратната страна на уреда (отделение за батериите) - но тогава не се разпознава автоматично. В зависимост от вида на приложение опорната точка може да бъде напасната ръчно (Виж раздел "Опорни точки за измерване").

bg

# **7 Експлоатация**

#### **7.1 Измервания на разстояния**

#### **УКАЗАНИЕ**

По принцип следва да се знае, че при всички функции отделните стъпки винаги са придружени от графични индикации.

#### **УКАЗАНИЕ**

Ако възникнат грешки при измерването в режим Постоянно измерване и постоянното измерване се стопира с повторно натискане на бутона за измерване, индикира се последното валидно разстояние.

#### **УКАЗАНИЕ**

След стартирането на дадена функция лазерът вече е включен.

#### **УКАЗАНИЕ**

Вие ще получите най-точните резултати, ако всички измервания с уреда в рамките на дадена функция се извършват от едни и същи място на опора и ос на въртене.

#### **7.1.1 Режим на измерване**

Измерванията на разстояния може да се извършват в два режима на работа - еднократни и продължителни измервания. Режимът на постоянно измерване се избира при пренасяне на зададени разстояния, респ. дължини, и в случай на трудно достъпни за измерване разстояния, напр. ъгли, ръбове, ниши и др...

#### **7.1.1.1 Еднократно измерване**

bg

Ако уредът е изключен, той може да бъде включен с бутона Вкл./Изкл. или с бутона за измерване. Ако уредът е включен с помощта на бутона за измерване, лазерът се активира автоматично и стъпка едно може да бъде прескочена.

- 1. Натиснете бутона за измерване, за да включите лазера.
- 2. Визирайте целта и натиснете бутона за измерване.

Измереното разстояние се индикира на реда за резултатите след по-малко от секунда.

#### **7.1.1.2 Постоянно измерване**

#### **УКАЗАНИЕ**

С помощта на режим Постоянно измерване се правят прибл. 6-10 измервания на секунда и се допълват в реда за резултатите. Това зависи от отражателната способност на повърхността на целта. Ако е включен звуковият сигнал, постоянното измерване се сигнализира със звук прибл. 2-3 пъти на секунда.

- 1. За активиране на режим Постоянно измерване натиснете бутона за измерване за прибл. 2 секунди.
- 2. Режимът на измерване се прекъсва чрез повторно натискане на бутона за измерване. На реда за резултатите се индикира последното валидно измерване.

#### **7.1.2 Измерване на светло**

При по-големи разстояния и твърде светла околна среда препоръчваме използването на отражателните плочки PDA 50, PDA 51 и PDA 52.

#### **7.1.3 Диапазони на измерванията**

#### **7.1.3.1 Повишен обхват на измерване**

Измервания при тъмнина, здрачаване и до засенчени цели или съотв. при засенчен уред, водят по правило до разширяване на обхвата.

Измервания с използване на отражателна плочка PDA 50, PDA 51 и PDA 52 водят до увеличение на обхвата на измерванията.

## **7.1.3.2 Намален обхват на измерване**

Измервания при силна осветеност, например слънчева светлина или изключително силни прожектори, водят до намаляване на обхвата на измерванията.

Измервания през стъкло или ако има обекти по линията на измерване могат да доведат до намаляване на обхвата на измерванията.

Измервания до матово зелени, сини, черни, мокри или блестящи площи могат да доведат до намаляване на обхвата на измерванията.

#### **7.2 Събиране/ изваждане на разстояния**

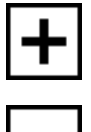

Отделните разстояния могат да бъдат лесно събирани и изваждани.

Със събирането напр. може да бъде определен наклонът на отверстието на прозорци и врати или да бъдат обединени множество отделни разстояния в едно общо разстояние.

С изваждането напр. може да бъде определено разстоянието от долния край на дадена тръба до тавана. За целта разстоянието от долния край на тръбата на пода се изважда от разстоянието от пода до тавана. Ако от получения резултат се извади още диаметърът на тръбата, се получава междинното разстояние от горния край на тръбата до тавана.

- 1. Натиснете бутона за измерване (лазерният лъч е включен).
- 2. Насочете уреда към целта.
- 3. Натиснете бутона за измерване. Първото разстояние се измерва и се индикира (лазерът се изключва).
- 4. Изберете с помощта на десния, респ. левия бутон желаната аритметична операция.
- 5. Натиснете бутона за измерване. Лазерният лъч се включва.
- 6. Насочете уреда към следващата цел.<br>7 Натиснете бутона за измерване.
- 7. Натиснете бутона за измерване. Второто разстояние се измерва и се индикира на реда за междинни резултати. Резултатът от събирането/изваждането се показва на реда за резултатите. Вие можете произволно да събирате и изваждате много разстояния.

**УКАЗАНИЕ** Винаги когато в полето за измерване на функции виждате функция с опция + и –, можете да събирате, респ. да изваждате второ измерване на същата функция. Ако напр. сте при функцията за площ, можете да съберете с, респ. да извадите измерената вече площ от няколко допълнителни площи с помощта на десния, респ. левия бутон.

#### **7.3 Измерване на площи и обеми**

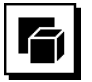

За да измерите площи или обеми, изберете групата с приложения Площи и обеми. Изберете подходящата функция за Вашето приложение.

#### **7.3.1 Измерване на правоъгълни площи**

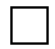

Отделните стъпки при измерване на площ се подпомагат от графични изображения на дисплея. За да можете да измерите дадена правоъгълна площ, Вие се нуждаете от две разстояния. За да се определи напр. основната площ на едно помещение, се процедира по следния начин:<br>1. Изберете

- 1. Изберете функцията за правоъгълната площ от групата с приложения Площи и обеми.
- 2. Насочете уреда към целта.
- 3. Натиснете бутона за измерване.
- Широчината на помещението се измерва и се индикира на реда за междинни резултати. След това графиката насочва автоматично към измерване на дължината на помещението.
- 4. Насочете уреда към следващата точка за измерване на дължината на помещението.

5. Натиснете бутона за измерване. Второто разстояние се измерва, площта се изчислява веднага и се показва на реда за резултатите.

#### **7.3.2 Измерване на триъгълни площи**

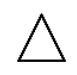

Отделните стъпки при измерване на площи се подпомагат от съответните графични изображения на дисплея. За да можете да измерите дадена триъгълна площ, Вие се нуждаете от три разстояния. За да се определи напр. основната повърхнина на едно помещение, се процедира по следния начин:

- 1. Изберете функцията за триъгълната площ от групата с приложения Площи и обеми.
- 2. Насочете уреда към целта.
- 3. Натиснете бутона за измерване. Първото разстояние се измерва и се индикира на реда за междинни резултати. След това графиката насочва автоматично към измерване на второто разстояние.
- 4. Насочете уреда към следващата цел.
- 5. Натиснете бутона за измерване. Второто разстояние се измерва и се индикира на реда за междинни резултати. След това графиката насочва автоматично към измерване на третото разстояние.
- 6. Насочете уреда към следващата цел.<br>7 Натиснете бутона за измерване
- 7. Натиснете бутона за измерване. Третото разстояние се измерва, площта се изчислява веднага и се индикира на реда за резултатите.

#### **7.3.3 Измерване на обем**

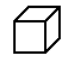

Отделните стъпки при измерване на обем се подпомагат от съответните графични изображения на дисплея. За да определите напр. обема на дадено помещение, се процедира по следния начин:

- 1. Изберете функцията за обема на куб от групата с приложения Площи и обеми.
- 2. Насочете уреда към целта.
- 3. Натиснете бутона за измерване. Първото разстояние се измерва и се индикира на реда за междинни резултати. След това графиката насочва автоматично към измерване на второто разстояние.
- 4. Насочете уреда към следващата цел.
- 5. Натиснете бутона за измерване. Второто разстояние се измерва и се индикира на реда за междинни резултати. След това графиката насочва автоматично към измерване на третото разстояние.
- 6. Насочете уреда към следващата цел.

bg

7. Натиснете бутона за измерване.

Третото разстояние се измерва, обемът се изчислява веднага и се индикира на реда за резултати.

#### **7.3.4 Измерване на обем на цилиндъра**

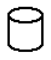

Отделните стъпки при измерване на обем се подпомагат от съответните графични изображения на дисплеяя. За да можете да измерите даден обем на цилиндъра, Вие се нуждаете от две разстояния. За да определите напр. обема на даден силоз, се процедира по следния начин:

- 1. Изберете функцията за обема на цилиндъра от групата с приложения Площи и обеми.
- 2. Насочете уреда към целта, за да измерите височината на цилиндъра.
- 3. Натиснете бутона за измерване. Първото разстояние се измерва и се индикира на реда за междинни резултати. След това графиката насочва автоматично към измерване на второто разстояние.
- 4. Насочете уреда към следващата цел, за да измерите диаметъра на цилиндъра.
- 5. Натиснете бутона за измерване.

Второто разстояние се измерва, обемът се изчислява веднага и се показва на реда за резултатите.

#### **7.4 Функции Трапец**

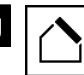

bg

#### **УКАЗАНИЕ**

Принципно при индиректния резултат от измерването трябва да се отчита недостатъчната точност, доста помалка от точността на уреда. За постигане на оптимален резултат трябва да се вземе предвид геометрията на обекта (напр. прав ъгъл и съотношенията в триъгълник). Най-добри резултати се постигат, ако прецизно се мери по ъглите, всички точки на измерване са в една равнина и измерванията се предприемат близо до обекта на не много голямо разстояние.

#### **УКАЗАНИЕ**

При всички индиректни измервания трябва да се внимава всички измервания да се намират във вертикална или хоризонтална плоскост.

Функциите Трапец могат да бъдат използвани, за да определят напр. дължината на един покрив. Функцията Трапец изчислява разстоянието до целта с помощта на три измерени разстояния. Функцията Трапец с наклон изчислява разстоянието до целта с помощта на две измерени разстояния и един ъгъл на наклон.

#### **7.4.1 Функция Трапец (3 разстояния)**

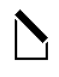

Отделните стъпки при функцията Трапец се подпомагат от съответните графични изображения на дисплея. За да можете да извършите функцията Трапец, Вие се нуждаете от три разстояния. За да се определи напр. дължината на един покрив, се процедира по следния начин:

- 1. Изберете функцията Трапец от групата с приложения Функции Трапец.
- 2. Насочете уреда към целта.<br>3. Натиснете бутона за измеря
- Натиснете бутона за измерване. Първото разстояние се измерва и се индикира на реда за междинни резултати. След това графиката насочва автоматично към измерване на второто разстояние.
- 4. Насочете уреда към следващата цел.<br>5. Натиснете бутона за измерване.
- 5. Натиснете бутона за измерване. Второто разстояние се измерва и се индикира на реда за междинни резултати.
- 6. Насочете уреда към следващата цел.<br>7. Натиснете бутона за измерване.
- 7. Натиснете бутона за измерване. Третото разстояние се измерва, разстоянието до целта се изчислява веднага и се индикира на реда за резултатите.

**7.4.2 Функция Трапец с наклон (2 разстояния, 1 ъгъл)**

#### **УКАЗАНИЕ**

За да получите точни резултати от измерването, калибрирайте датчика за наклон преди използването на функцията.

#### **УКАЗАНИЕ**

При измерване с наклони уредът не трябва да бъде наклонен настрана. На дисплея се появява съответното предупреждение и тогава не се активира измерване, за да бъде предотвратена грешка при измерването.

Отделните стъпки при функцията Трапец с наклон се подпомагат от съответните графични изображения на дисплея. За да можете да извършите функцията Трапец с наклон, Вие се нуждаете от две разстояния и един ъгъл. За да се определи напр. дължината на един покрив, се процедира по следния начин:

- 1. Изберете функцията Трапец с наклон от групата с приложения Функции Трапец.
- 2. Насочете уреда към целта.
- 3. Натиснете бутона за измерване. Първото разстояние се измерва и се индикира на реда за междинни резултати. След това графиката насочва автоматично към измерване на второто разстояние.
- 4. Насочете уреда към следващата цел.<br>5. Натиснете будона за измерване
- 5. Натиснете бутона за измерване.
- Второто разстояние се измерва и се индикира на реда за междинни резултати. Едновременно с това се измерва и ъгълът на наклон.

Разстоянието до целта се изчислява веднага и се индикира на реда за резултатите.

#### **7.5 Функции Питагор**

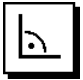

#### **УКАЗАНИЕ**

Принципно при индиректния резултат от измерването трябва да се отчита недостатъчната точност, доста помалка от точността на уреда. За постигане на оптимален резултат трябва да се вземе предвид геометрията на обекта (напр. прав ъгъл и съотношенията в триъгълник). Най-добри резултати се постигат, ако прецизно се мери по ъглите, всички точки на измерване са в една равнина и измерванията се предприемат близо до обекта на не много голямо разстояние.

#### **УКАЗАНИЕ**

Системата проверява дали геометричните съотношения позволяват изчисляване на резултата. Невалиден резултат, предизвикан от неправилна геометрия, се индикира с предупредителен триъгълник на реда за резултатите. В този случай измерването на едно или на повече разстояния трябва да се повтори.

#### **УКАЗАНИЕ**

При всички индиректни измервания трябва да се внимава всички измервания да се намират във вертикална или хоризонтална плоскост.

Индиректно разстояние може да бъде определено чрез провеждане на повече измервания на разстояния и изчисление по теоремите на Питагор. Лесен Питагоров вариант, като триъгълник с две измерени разстояния. Двоен Питагоров вариант с два комбинирани триъгълника. Комбиниран Питагоров вариант с два отделни триъгълника.

#### **7.5.1 Обикновен Питагор**

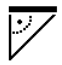

Следвайте графичната индикация, която с мигащи страни на триъгълника задава разстоянията, които трябва да бъдат измерени. Когато необходимите разстояния са измерени, резултатът се изчислява и се индикира на реда за резултатите от измерванията .

- 1. Изберете функцията за обикновения Питагор от групата с приложения Функции Питагор.
- 2. Насочете уреда към целта.<br>3. Натиснете бутона за измеря
- Натиснете бутона за измерване. Първото разстояние се измерва и се индикира на реда за междинни резултати. След това графиката насочва автоматично към измерване на второто разстояние. 4. Насочете уреда към следващата цел.
- **УКАЗАНИЕ** Внимавайте второто разстояние да се намира под прав ъгъл спрямо разстоянието до целта, за да получите точни резултати от измерването.
- 5. Натиснете бутона за измерване.

Второто разстояние се измерва и се индикира на реда за междинни резултати. Разстоянието до целта се изчислява веднага и се индикира на реда за резултатите.

#### **7.5.2 Двоен Питагор**

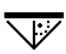

Следвайте графичната индикация, която с мигащи страни на триъгълника задава разстоянията, които трябва да бъдет измерени. Когато необходимите разстояния са измерени, резултатът се изчислява и се индикира на реда за резултатите от измерванията.

- 1. Изберете функцията за двойния Питагор от групата с приложения Функции Питагор.
- 2. Насочете уреда към целта.
- 3. Натиснете бутона за измерване. Първото разстояние се измерва и се индикира на реда за междинни резултати.

След това графиката насочва автоматично към измерване на второто разстояние.

- 4. Насочете уреда към следващата цел. **УКАЗАНИЕ** Внимивайте второто разстояние да се намира под прав ъгъл спрямо разстоянието до целта, за да получите точни резултати от измерването.
- 5. Натиснете бутона за измерване. Второто разстояние се измерва и се индикира на реда за междинни резултати. След това графиката насочва автоматично към измерване на третото разстояние.
- 6. Насочете уреда към следващата цел.
- 7. Натиснете бутона за измерване. Третото разстояние се измерва и се индикира на реда за междинни резултати. Разстоянието до целта се изчислява веднага и се индикира на реда за резултатите.

#### **7.5.3 Сложен Питагор**

bg

Следвайте графичната индикация, която с мигащи страни на триъгълника задава разстоянията, които трябва да бъдат измерени. Когато необходимите разстояния са измерени, резултатът се изчислява и се индикира на реда за резултатите от измерванията.

- 1. Изберете функцията за сложния Питагор от групата с приложения Функции Питагор.
- 2. Насочете уреда към целта.<br>3. Натиснете бутона за измер
- Натиснете бутона за измерване. Първото разстояние се измерва и се индикира на реда за междинни резултати. След това графиката насочва автоматично към измерване на второто разстояние.
- 4. Насочете уреда към следващата цел.<br>5. Натиснете бутона за измерване.
- 5. Натиснете бутона за измерване. Второто разстояние се измерва и се индикира на реда за междинни резултати.
- 6. Насочете уреда към следващата цел. **УКАЗАНИЕ** Внимавайте третото разстояние да се намира под прав ъгъл спрямо разстоянието до целта, за да получите точни резултати от измерването.
- 7. Натиснете бутона за измерване. Третото разстояние се измерва и се индикира на реда за междинни резултати. Разстоянието до целта се изчислява веднага и се индикира на реда за резултатите.

#### **7.6 Индиректни измервания**

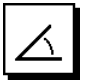

#### **УКАЗАНИЕ**

bg

Принципно при индиректния резултат от измерването трябва да се отчита недостатъчната точност, която е доста по-малка от точността на уреда. За постигане на оптимален резултат трябва да се вземе предвид геометрията на обекта (напр. прав ъгъл и съотношенията в триъгълник). Най-добри резултати се постигат, ако прецизно се мери по ъглите, всички точки на измерване са в една равнина и измерванията се предприемат близо до обекта на не много голямо разстояние.

#### **УКАЗАНИЕ**

За да получите точни резултати от измерването, калибрирайте датчика за наклон преди използването на функциите.

#### **УКАЗАНИЕ**

При измерване с наклони уредът не трябва да бъде наклонен настрана. На индикатора се появява съответно предупреждение и тогава не се активира измерване, за да бъде предотвратена грешка при измерването.

#### **УКАЗАНИЕ**

При всички индиректни измервания трябва да се внимава всички измервания да се намират във вертикална или хоризонтална плоскост.

Индиректните измервания помагат при определяне на разстояния, които не могат да бъдат измерени директно. Съществуват множество начини за измерване на индиректни разстояния.

**7.6.1 Индиректно хоризонтално разстояние (1 ъгъл, 1 разстояние)**

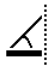

Тази функция е подходяща най-вече, когато трябва да бъде измерено хоризонтално разстояние, но целта е скрита от препятствие. Следвайте графичната индикация, задаваща разстоянието, което трябва да бъде измерено. Когато необходимите разстояния и наклон са измерени, резултатът се изчислява и се индикира на реда за резултатите от измерванията.

- 1. Изберете функцията за индиректното хоризонтално разстояние от групата с приложения Индиректни измервания.
- 2. Насочете уреда към целта.
- 3. Натиснете бутона за измерване. Разстоянието и ъгълът на наклон се измерват и се индикират на реда за междинни резултати. Разстоянието до целта се изчислява веднага и се индикира на реда за резултатите.

#### **7.6.2 Индиректно вертикално разстояние (2 ъгъла, 2 разстояния)**

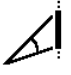

Тази функция е особено подходяща, когато на дадена стена трябва да бъде измерено вертикално разстояние и не е осигурен директен достъп (напр.: височина на етаж на сграда). Следвайте графичната индикация, задаваща разстоянията, които трябва да бъдат измерени. Когато необходимите две разстояния и ъгълът на наклон са измерени, резултатът се изчислява и се индикира на реда за резултатите от измерванията.

- 1. Изберете функцията за индиректното вертикално разстояние от групата с приложения Индиректни измервания.
- 2. Насочете уреда към целта.<br>3. Натиснете бутона за измери
- Натиснете бутона за измерване. Първото разстояние и ъгълът се измерват и се индикират на реда за междинни резултати. След това графиката насочва автоматично към измерване на второто разстояние.
- 4. Насочете уреда към следващата цел.
- 5. Натиснете бутона за измерване. Разстоянието и ъгълът на наклон се измерват и се индикират на реда за междинни резултати. Разстоянието до целта се изчислява веднага и се индикира на реда за резултатите.

#### **7.6.3 Измервания на тавана (2 ъгъла, 2 разстояния)**

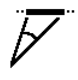

#### **УКАЗАНИЕ**

Особено внимавайте точките на измерване и изходната точка на измерване да се намират в една вертикална плоскост.

Тази функция е особено подходяща, когато трябва да бъде измерено разстояние на тавана. Следвайте графичната индикация, задаваща разстоянията, които трябва да бъдат измерени. Когато необходимите две разстояния и ъгълът на наклон са измерени, резултатът се изчислява и се индикира на реда за резултатите от измерванията.

- 1. Изберете функцията за индиректно измерване на тавана от групата с приложения Индиректни измервания.
- 2. Насочете уреда към целта.<br>3. Натиснете бутона за измер
- Натиснете бутона за измерване. Първото разстояние и ъгълът се измерват и се индикират на реда за междинни резултати. След това графиката насочва автоматично към измерване на второто разстояние.
- 4. Насочете уреда към следващата цел.<br>5. Натиснете бутона за измерване.
- 5. Натиснете бутона за измерване. Разстоянието и ъгълът на наклон се измерват и се индикират на реда за междинни резултати. Разстоянието до целта се изчислява веднага и се индикира на реда за резултатите.

#### **7.7 Специални функции**

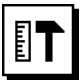

#### **7.7.1 Функция Наклон**

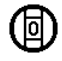

#### **УКАЗАНИЕ**

Справка относно датчика за наклон е обратната страна на уреда (отделение за батериите).

При функцията Наклон графично и с цифри е представен актуалният наклон. В зависимост от това каква мерна единица за ъгъл е посочена в настройките, актуалният наклон е посочен в градуси, проценти или мм/м. Ако при тази функция натиснете бутона за измерване, актуалният наклон ще бъде запаметен.

#### **7.7.2 Повърхност за боядисване**

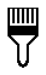

Функцията Повърхност за боядисване се използва за определяне напр. на площта на стените в дадено помещение. За целта се определя сумата на всички дължини на стените и се умножава по височината на помещението.<br>1 Изберете

- 1. Изберете Повърхност за боядисване от групата с приложения Специални функции.
- 2. Насочете уреда към целта за измерване на първата дължина на помещението.
- 3. Натиснете бутона за измерване.

Първото разстояние се измерва и се индикира на реда за междинни резултати.

4. Насочете уреда за измерване на втората дължина на помещението и направете измерването с бутона за измерване.

Второто разстояние се измерва и се индикира на реда за междинни резултати. Напечатаният с удебелен шрифт междинен резултат показва натрупаните дължини на помещението.

- 5. Повторете този процес, докато бъдат измерени всички дължини на помещението.
- 6. Когато всички дължини на помещението са измерени, натиснете десния бутон, за да смените височината на помещението.
- 7. Потвърдете с бутона за измерване.
- 8. Насочете уреда за измерване на височината на помещението и направете измерването с бутона за измерване. Височината на помещението се измерва и се индикира на реда за междинни резултати. Повърхността за боядисване се изчислява веднага и се индикира на реда за резултатите.

**УКАЗАНИЕ** Към и от повърхността за боядисване, която трябва да се изчислява, могат да бъдат прибавяни или изваждани площи. Изберете Плюс или Минус с помощта на десния, респ. левия бутон. Потвърдете с бутона за измерване. Сега измерете дължината и широчината на площта. Площта се изчислява веднага и се прибавя към, респ. изважда /от повърхността за боядисване. На екрана ще разпознаете резултата от първоначалната повърхност за боядисване, дължината и широчината от последното измерване и площта, както и повърхността за боядисване заедно с, респ. без новоизчислената площ.

**7.7.3 Функция Очертаване**

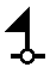

Уредът дава възможност да се нанесат и маркират измерени или предварително зададени размери, напр. при вграждане на шини за сухо строителство.

- 1. Изберете функцията Функция Очертаване от групата с приложения Специални функции.
- 2. Задайте разстоянието ръчно.<br>3. Изберете с помошта на левия
- Изберете с помощта на левия, респ. десния бутон символа за клавиатура, за да зададете разстоянието ръчно.
- 4. Потвърдете с бутона за измерване.<br>5. Изберете с помошта на левия, респ.
- 5. Изберете с помощта на левия, респ. десния бутон съответните числа.
- 6. Потвърдете числата с бутона за измерване.
- 7. За да потвърдите стойността, изберете символа с отметка в долния десен ъгъл.
- 8. Сега изберете с помощта на левия, респ. десния бутон символа със знаменцето. **УКАЗАНИЕ** Сега избраното от Вас разстояние се индикира вътре с две знаменца.
- 9. За да започнете с измерването, натиснете бутона за измерване. Стрелките на екрана показват в коя посока трябва да придвижвате уреда. Когато разстоянието до целта е достигнато, отгоре и отдолу на разстоянието се появяват черни стрелки.
- 10. За да увеличите разстоянието, продължавайте да се придвижвате с уреда.

От дясната страна се индикира колко пъти вече сте нанасяли желаното разстояние.

11. За да стопирате измерването, натиснете бутона за измерване.

**УКАЗАНИЕ** При достигане на очертаното разстояние на индикатора се включва текущата опорна точка, за да се улесни маркировката.

**УКАЗАНИЕ** Вместо ръчното въвеждане необходимото разстояние може също така да бъде измерено. За целта изберете символа за еднократно измерване и потвърдете с бутона за измерване. Сега можете да измерите желаното разстояние до целта.

#### **7.7.4 Функция Min/ Max Delta**

# $\Delta$ <sub>I</sub>

bg

Измерването на максимална стойност служи най-вече за определяне на диагонали, а измерването на минимална стойност - за определяне или ориентиране на паралелни обекти, или за измервания на недостъпни места.

Измерването на максимална стойност използва режима на постоянно измерване и отчита на дисплея винаги тогава, когато измереното разстояние се увеличава.

Измерването на минимална стойност използва режима на постоянно измерване и отчита на дисплея винаги тогава, когато измереното разстояние се намалява.

Комбинирането на максимално и минимално разстояние позволява по много лесен и бърз начин надеждно да се определят различни разстояния. По този начин могат да се определят лесно и сигурно разстояния между тръби под тавани или разстояния между два обекта, дори на недостъпни места.

- 1. Изберете функцията Min/Max Delta от групата с приложения Специални функции.
- 2. Насочете уреда към целта.<br>3. Натиснете бутона за измери
	- Натиснете бутона за измерване. Режимът Постоянно измерване стартира. В полето на дисплея MIN и MAX се сумира или изважда увеличението, респ. намалението на разстоянието.

В полето Delta се изчислява разликата между Min и Max.

4. За да стопирате измерването, натиснете бутона за измерване.

Последните измерени разстояния се индикират на реда за резултатите.

#### **7.7.5 Таймер**

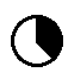

Работата на функцията Таймер е сравнима с тази на камера. Когато отворите функцията Таймер и натиснете бутона за измерване, задействането на измерването се забавя с 2 секунди. За да настройте таймера на 5 или 10 секунди, придвижете десния бутон върху символа, който индикира секундите. С бутона за измерване можете да изберете интервала от време за таймера. Придвижете се с десния, респ. левия бутон отново обратно към символа за измерване, за да задействате закъснителната схема на измерване. С помощта на C-бутона таймерът може да бъде спрян.

#### **7.7.6 Функция Offset**

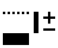

Функцията Offset събира или изважда автоматично определена стойност за всички измервания. Тази стойност може да бъде въведена или измерена ръчно.

- 1. Изберете функцията Offset от групата с приложения Специални функции.
- 2. Изберете с помощта на левия, респ. десния бутон символа за клавиатура, за да въведете разстоянието ръчно.
- 3. Потвърдете с бутона за измерване.
- 4. Изберете с помощта на левия, респ. десния бутон съответните числа.
- 5. Потвърдете числата съответно с бутона за измерване.
- 6. За да потвърдите стойността, изберете символа с отметка в долния десен ъгъл.

7. Сега изберете с помощта на левия, респ. десния бутон символа Offset. Сега избраният от Вас Offset се появява в горния участък на индикатора. Всяко измерване на разстояния, което извършвате сега, се прибавя към или изважда от избрания Offset (според знака на зададения Offset).

**УКАЗАНИЕ** Вместо ръчното въвеждане необходимият Offset може също така да бъде измерен. За целта изберете символа за еднократно измерване и потвърдете с бутона за измерване. Сега можете да измерите желаното разстояние Offset.

#### **7.7.7 Памет за данни**

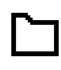

По време на режим измерване уредът съхранява постоянно измерените стойности и резултатите от функциите. По този начин, в зависимост от диапазона на функциите, се запаметяват до 30 индикации, включително графични символи.

Когато паметта за данни е вече запълнена с 30 индикации, а в паметта се въвежда нова индикация, "най-старата" индикация се изтрива от паметта.

Цялата памет за данни се изтрива, като при индикацията за данните от паметта се натисне за прибл. 2 секунди C-бутонът.

## **8 Обслужване и поддръжка на машината**

#### **8.1 Почистване и подсушаване**

- 1. Издухайте праха от лещите.
- 2. Не пипайте лещата с пръсти.<br>3. Почиствайте само с чисти
- 3. Почиствайте само с чисти и меки кърпи; при необходимост навлажнете с чист спирт или малко вода.

**УКАЗАНИЕ** Не използвайте други течности, тъй като има опасност от увреждане на пластмасовите части.

4. При съхранение на Вашето оборудване спазвайте граничните стойности на температурата, по-специално през зимата / лятото.

#### **8.2 Съхранение**

Разопаковайте намокрени уреди. Подсушете уредите, транспортната опаковка и принадлежностите (при максимално 40 °C) и ги почистете. Опаковайте оборудването отново едва когато е сухо.

След продължително съхранение или транспортиране преди използване проведете контролно измерване с Вашето оборудване.

Преди продължително съхранение извадете батериите от уреда. Уредът може да се повреди от изтекли батерии.

#### **8.3 Транспортиране**

При транспортиране или експедиция на Вашето оборудване използвайте или оригиналния Хилти-куфар, или друга равностойна опаковка.

#### **8.4 Калибриране и юстиране на лазера**

#### **8.4.1 Калибриране на лазера**

Проверка на уреда съгласно изискванията за контрол на измервателните уреди за потребители, сертифицирани по ISO 900X: Вие сами можете да извършите проверката на уреда PD‑E - лазерен уред за измерване на разстояния съгласно изискванията на ISO 900Х за контрол на измервателни устройства (виж

ISO 17123-4 полево изпитание за проверка на точността на геодезични инструменти: част 4, далекомер на близки разстояния).

- 1. Изберете непроменяща се и лесно достъпна отсечка за измерване с известна дължина от прибл. 1 до 5 м (номинално разстояние) и направете 10 измервания на същото това разстояние.
- 2. Определете отклоненията на средната стойност от номиналното разстояние. Тази стойност трябва да бъде в рамките на специфичния за уреда диапазон на точност.
- 3. Протоколирайте тази стойност и определете датата за следващата проверка.

**УКАЗАНИЕ** Повтаряйте това контролно измерване през равни интервали както преди, така и след важни измервания.

**УКАЗАНИЕ** Поставете на уреда PD‑E етикет за проверка на средства за измерване и документирайте цялостния процес на контрол, процедурата по проверката и резултатите.

**УКАЗАНИЕ** Вземете предвид техническите данни в Ръководството за експлоатация, както и поясненията относно точността на измерванията.

#### **8.4.2 Юстиране на лазера**

За оптимална настройка на лазерния уред за измерване на разстояния дайте уреда за юстиране в сервиз на Хилти, където ще Ви потвърдят точната настройка чрез сертификат за калибриране.

#### **8.4.3 Хилти сервиз за калибриране**

Препоръчваме редовна проверка на уредите от Хилти сервиз за калибриране, за да може да се обезпечи надеждността съгласно стандартите и нормативните изисквания.

Хилти сервизът за калибриране е винаги на ваше разположение; за препоръчване е обаче поне веднъж годишно да се извършва калибриране.

В рамките на Хилти сервиза за калибриране се удостоверява, че спецификациите на проверения уред отговарят на техническите данни от Ръководството за експлоатация към датата на проверката.

При отклонения от данните на производителя употребяваните измервателни уреди се настройват наново. След юстиране и проверка се поставя етикет за проведено калибриране върху уреда и се издава сертификат за калибриране, с което писмено се удостоверява, че уредът работи в рамките на зададените от производителя параметри.

Сертификатите за калибриране са необходими за всички сертифицирани по ISO 900X предприятия.

Вашият най-близък сервиз на Хилти ще ви даде поподробна информация.

#### **9 Локализиране на повреди**

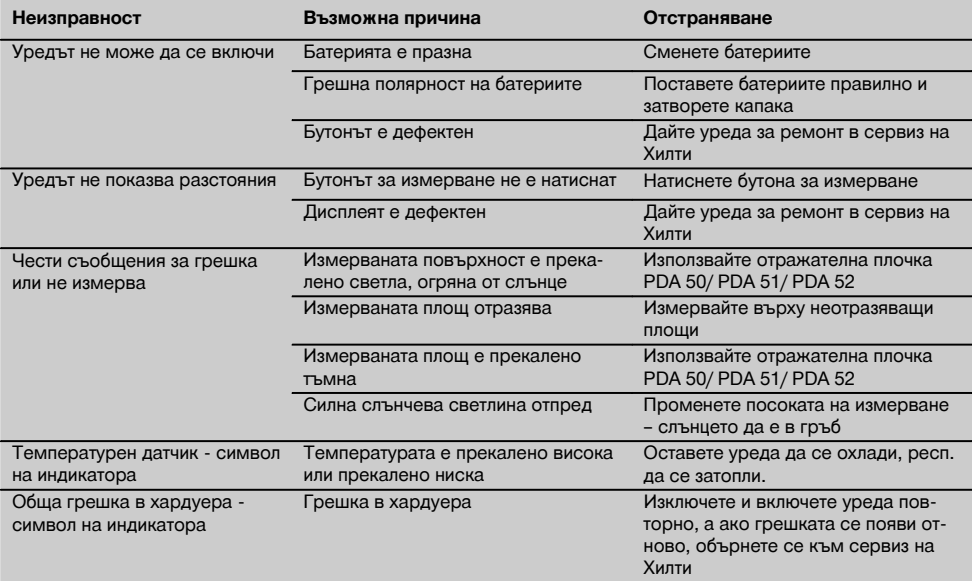

## **10 Третиране на отпадъци**

#### **ПРЕДУПРЕЖДЕНИЕ**

При неправилно третиране на отпадъците от оборудването могат да възникнат следните ситуации:

При изгаряне на пластмасови детайли се отделят отровни газове, които водят до заболявания.

Батериите могат да експлодират и с това да предизвикат отравяния, изгаряния, разяждания или замърсяване на околната среда, ако бъдат повредени или силно загрети.

С неправилното изхвърляне на оборудването Вие създавате възможност уредът да бъде използван неправомерно от некомпетентни лица. Те може да наранят тежко себе си или други лица или да замърсят околната среда.

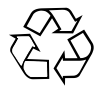

В по-голямата си част уредите на Хилти са произведени от материали за многократна употреба. Предпоставка за многократното им използване е тяхното правилно разделяне. В много страни концернът Хилти вече е изградил възможности за обратно вземане на Вашия употребяван уред. По тези въпроси се обърнете към центъра за клиентско обслужване на Хилти или към търговско-техническия Ви консултант.

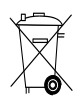

Само за страни от ЕС

Не изхвърляйте електроуреди заедно с битови отпадъци!

Съгласно Директивата на ЕС относно износени електрически и електронни уреди и отразяването й в националното законодателство износените електроуреди следва да се събират отделно и да се предават за рециклиране според изискванията за опазване на околната среда.

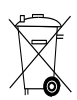

Предайте батериите за унищожаване съгласно националните разпоредби.

# **11 Гаранция от производителя за уредите**

Хилти гарантира, че доставеният уред е без дефекти в материала и производствени дефекти. Тази гаранция важи само при условие, че уредът се използва правилно, поддържа се и се почиства съобразно Ръководството за експлоатация на Хилти, и се съблюдава техническата цялост на уреда, т.е. използват се само оригинални консумативи, резервни части и принадлежности на Хилти.

Настоящата гаранция включва безплатен ремонт или безплатна подмяна на дефектиралите части през целия период на експлоатация на уреда. Части, които подлежат на нормално износване, не се обхващат от настоящата гаранция.

**Всякакви претенции от друго естество са изключени, ако не са налице други задължителни местни** **разпоредби. По-специално Хилти не носи отговорност за преки или косвени дефекти или повреди, загуби или разходи във връзка с използването или поради невъзможността за използване на уреда за някаква цел. Изрично се изключват всякакви неофициални уверения, че уредът може да се използва или е подходящ за определена цел.**

При установяване на даден дефект уредът или отделните му части трябва да се изпратят незабавно за ремонт или подмяна на съответния доставчик на Хилти.

Настоящата гаранция обхваща всички гаранционни задължения от страна на Хилти и замества всички предишни или настоящи декларации, писмени или устни уговорки относно гаранцията.

### **12 Декларация за съответствие с нормите на ЕС (оригинал)**

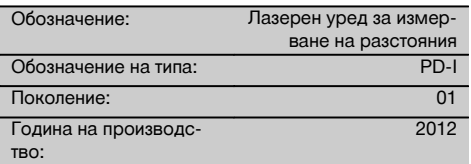

Декларираме на собствена отговорност, че този продукт отговаря на следните директиви и стандарти: 2006/95/EG, 2006/66/EG, 2004/108/EG, 2011/65/ЕС, EN ISO 12100.

**Hilti Corporation, Feldkircherstrasse 100, FL‑9494 Schaan**

Head of BA Quality and Process Management Business Area Electric Tools & Accessories<br>06/2013 06/2013 06/2013

**Paolo Luccini Edward Przybylowicz** Head of BU Measuring Systems

BU Measuring Systems

#### **Техническа документация при:**

Hilti Entwicklungsgesellschaft mbH Zulassung Elektrowerkzeuge Hiltistrasse 6 86916 Kaufering **Deutschland** 

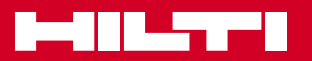

# **Hilti Corporation**

LI-9494 Schaan Tel.: +423 / 234 21 11 Fax: +423 / 234 29 65 www.hilti.com

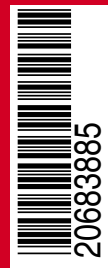

Hilti = registered trademark of Hilti Corp., Schaan W 4276 | 0513 | 00-Pos. 2 | 1 Printed in Liechtenstein © 2013 Right of technical and programme changes reserved S. E. & O. 2068385 / A1